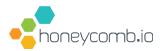

# Honeycomb's o11yday Bootcamp

A guide to getting started with Honeycomb.io 🎄 🕏

Honeycomb's o11yday Bootcamp is a guide to trying out observability if you've been wanting to give it a try. Holiday downtime can be a good time for tinkering with new approaches. If that's what you want to do this season, we're here to help you get your new year started off on the right foot. We'll be available to offer you help and to spread the holiday cheer by awarding you a few prizes along the way.

<u>Join the Honeycomb Community Slack</u> (Pollinators) and pop into the **#o11ydays2020** channel to connect with us.

To get started you should have:

- Approximately 1–3 hours of time, in total
- The ability to make local code changes to at least one application you own
- Access to Slack (desktop or web app) for help or to claim your prizes

As a bonus, optionally, you may want:

- A social media account (Twitter, LinkedIn, or Facebook) to claim prizes
- The ability to deploy code to production (to go beyond examples)

#### **OVERVIEW**

### What's in this bootcamp

- Step 1: Join the Pollinators community (for help & prizes)
- Step 2: Try the Honeycomb UI with demo data (to see how it works)
- Step 3: Sign up for a free Honeycomb account (free as in beer!)
- Step 4: Instrument an application (try Honeycomb with your own data)
- Step 5: Schedule free office hours (free customized consulting)
- Step 6: Make your voice heard (participate in our community survey)
- Bonus Round: Deploy to production! \*\*

#### STEP 1 (est. time 5 mins)

# Join the Pollinators community

To get help or to claim eligible prizes, you should reach out to us on Honeycomb's Community Slack (Pollinators) workspace. If you haven't already done so, <u>use this link</u> to become a member.

Join the **#o11ydays2020** channel and say hello. This is the channel you should go to for help, answers to questions, or to claim eligible prizes along the way.

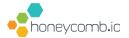

#### STEP 2 (est. time: 30 mins)

### Try the Honeycomb UI with demo data

It helps to start by understanding Honeycomb's analytical capabilities. <u>Honeycomb Play</u> has a few scenarios that let you easily explore Honeycomb with a guided demo. See the power of observability in less than 15 minutes. Follow the steps for the <u>Tracing Tour demo</u>.

If you have questions, pop into Pollinators and ask us for help in #o11ydays2020.

Once you complete the guided steps, you can continue to explore the data set any way that you'd like. Try an additional exercise beyond the demo to get a feel for how things work. Try answering the following questions:

1. Where does this service spend most of its processing time? In other words, which types of events are taking up the most aggregate time?

Need a hint? Here's how to do that:

- In the **Visualize** input box, enter **Sum(durationMs)**
- In the **Visualize** input box, enter **Count**
- In the **Group by** input box, enter **name**
- Run the query
- 2. Some events contain the **customer\_id** field. Which **serviceNames** contain the **customer\_id** field? Which ones don't? Can you answer that *without* looking at the Raw Data tab?
  - Try this exercise on your own
  - If you get stuck, ask for help in the #o11ydays2020 Slack channel

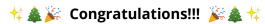

You've seen some granular insights that observability can reveal. Try a few more queries or proceed to the next step and try Honeycomb with real data.

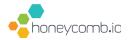

### Learn something new? Share on social and get swag!

Our Play demo has public permalinks (share your link and everyone can see what you see). Share a permalink or post a screenshot of something you thought was cool on social media (Twitter, LinkedIn, or Facebook) and we'll send you a prize. Tag **@honeycombio** and use the **#o11ydays** hashtag.

After sharing what you learned, tell us about it in the #o11ydays2020 Pollinators channel and we'll send you a Honeycomb swag pack.

STEP 3 (est. time: 5 mins)

## Sign up for Honeycomb

Sign up for a FREE Honeycomb account. (Already signed up? Move on to Step 4.)

We suggest your team name be something like your company name (e.g. **huuli**) or the name of your team/department within your company (e.g. **huuli-research**). Team names are unique and permanent, so use a personal name if you're trying this outside of your normal work setting.

This account is **free for you to use, for as long as you want**. No strings attached! With this account, you can send Honeycomb up to 20M events per month. The account includes unlimited users, unlimited services, and unlimited data storage with 60-day retention.

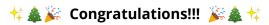

You now have a great way to experiment with observability for yourself, for FREE!

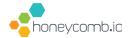

#### STEP 4 (est. time: 15m - 2 hrs)

### Instrument an application

Now you'll instrument an application to emit telemetry data to Honeycomb. Then you can analyze that data similar to the previous step.

Actually instrumenting your app should be quick, but you may want to set aside time to explore what's possible once you do. You might find interesting trends within your data.

Instrumenting your code by using one of Honeycomb's Beelines (an instrumentation SDK). Beelines provide automatic-instrumentation for Go, Java, JavaScript, Python, and Ruby apps. If that works for you, follow the <u>Beeline quickstart guide in our docs</u>. If your app's language doesn't have a supported Beeline, <u>you can get started using OpenTelemetry</u>.

While getting started, use **o11ydays2020** as your dataset name. For example, if using a Beeline for Python, set your configuration like so:

```
import beeline
beeline.init(
    writekey=OS.environ['YOUR_API_KEY'],
    dataset='o11ydays2020',
    service_name='my-app',
)
```

The app integrations above are our recommended way to get started. If those don't work for you, or **if you don't have an app you can modify and run in a local dev environment**, we recommend getting started with one of the sample apps below.

These sample apps can help you get started, but the data they generate may be less interesting to you than data from your real applications.

```
Express.js
Spring Boot
Rails 6
Flask
Go
```

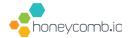

If you have questions about instrumentation or integration options, or if you run into any trouble along the way, pop into Pollinators and ask us for help in #o11ydays2020.

### **☆▲**※ Congratulations!!! ※▲ ☆

Your application is now emitting telemetry to Honeycomb. Run some load through your application to generate data you can explore. Use the <u>Honeycomb UI</u> to see what you can discover about the way your application really behaves.

### Learn something new? Share on social and get swag!

Now that you can use Honeycomb to understand your app's behavior, tell us how it went. Take a screenshot (careful not to share sensitive information) or share a quick story about what you learned. Post it to social media (Twitter, LinkedIn, or Facebook) and we'll send you a prize. Tag **@honeycombio** and use the **#o11ydays** hashtag.

Not sure what to screenshot? Some suggestions:

- Your first datapoint
- A trace visualization
- Query results, grouped by name, request path, or something similar
- Anything you think is cool!

After sharing what you learned, tell us about it in the #o11ydays2020 Pollinators channel and we'll send you a pair of **Honeycomb socks** to keep you warm throughout the o11ydays 🚜 🛕

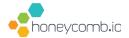

#### STEP 5 (est. time: 5 mins)

# Schedule free Office Hours for custom help

Now that you can analyze your apps with Honeycomb, you may have questions that weren't covered here, like how to figure out the next right steps that are specific to your team. *As a bonus gift* for completing these steps, you can schedule a free 30 minute customized consulting session.

Honeycomb Office Hours connect you to our Developer Advocates. They can listen to your needs and help you make a plan for onboarding your teammates, instrumenting other services, or deploying to production so you can further assess Honeycomb.

Book a time to figure out your team's observability needs. Ring in the new year with Honeycomb on your side.

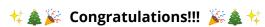

You're well on your way to figuring out the observability journey that's right for your team!

#### STEP 6 (est. time: 15 mins)

# Make your voice heard

We want to hear your insights on improving software delivery and operations. As someone who develops and runs code in production, we'd love for you to take part in our annual survey. We run this survey in tandem with ClearPath Strategies — a research firm specializing in connecting with how the world works today and what it will become.

By <u>participating in the survey</u>, you help our entire community learn which practices matter most when striving to achieve production excellence and gain insight into how practices are evolving. Your response enters you to win a **\$500 gift card** to spend with either Apple, Fender, or HelloFresh.

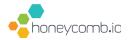

#### **BONUS ROUND**

# Deploy to production! 🚀

Were you able to get through the bootcamp well enough to see how this will bring a ton of value to your team? Are you ready to unlock the power of observability using real data from production?

Deploy your instrumentation code to production before December 31st, and you'll get TWO FREE MONTHS of Enterprise Honeycomb. You'll also get EXCLUSIVE swag from our own <a href="mailto:omipsytipsy">omipsytipsy</a> (limited run, not available anywhere else!). Holiday code freezes aren't stopping you! Let the world know what it's like to feel confident deploying code to production.

Note: Before deploying to production, you'll probably want to use a more appropriate name for your dataset than "o11ydays2020" ©

Let us know about your production deployment in the #o11ydays2020 Pollinators channel and we'll get you all set up.

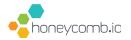